## Find base DN and bind RDN from Windows server

676 Nesvin KN February 8, 2024 [General](https://www.ezeelogin.com/kb/category/faq/general/12/) 1134

## How to find base DN and bind RDN from **Windows Server 19**?

This will help the users to integrate Windows Active Directory server to Ezeelogin.

1. Login to Windows server -> **Server Manager** -> **Tools** -> **Active Directory Administrative Center**.

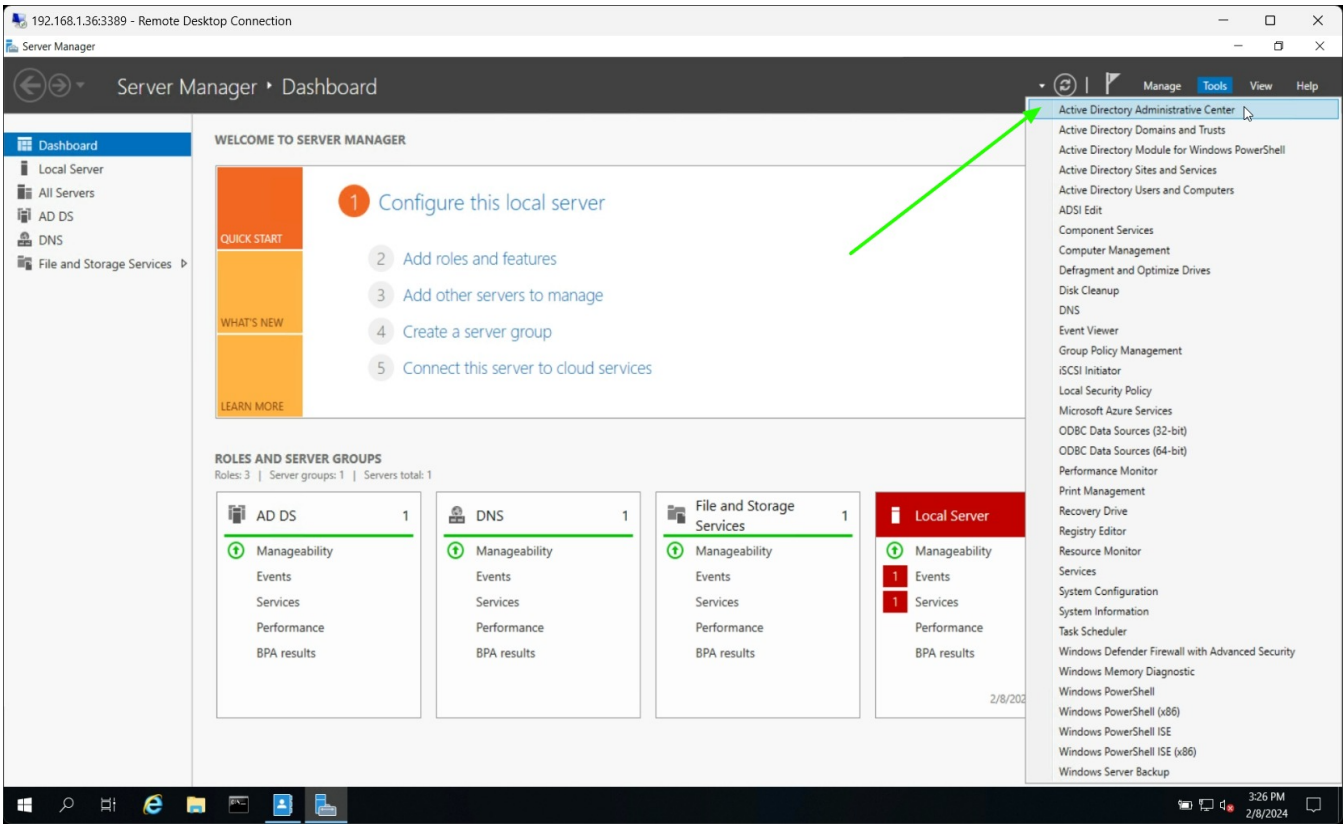

2. Navigate to **base group** -> **Users** -> click on **Administrator**. Copy the distinguish name and paste in LDAP settings of GUI.

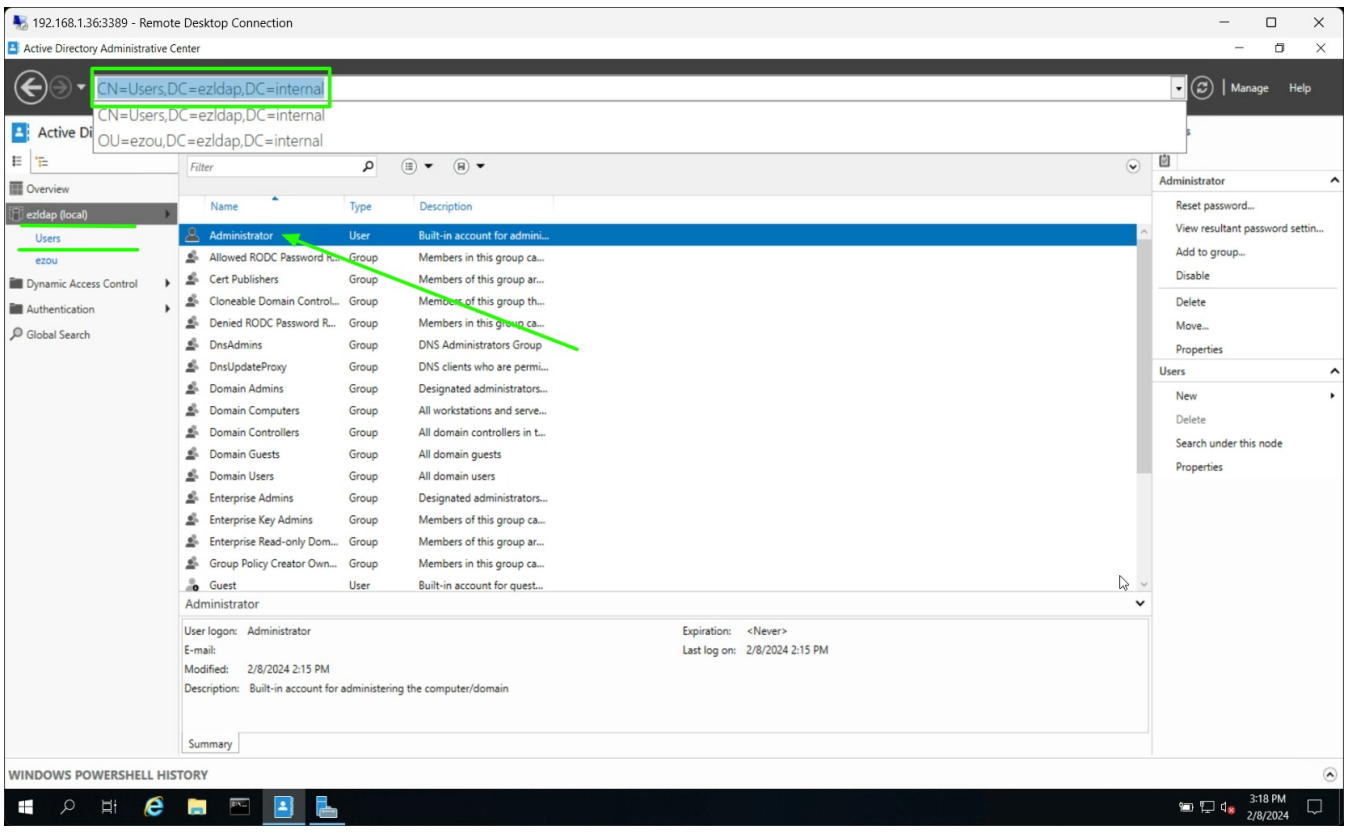

Paste the distinguish name with **CN=Administrator** in **Bind RDN** field LDAP settings in Ezeelogin GUI.

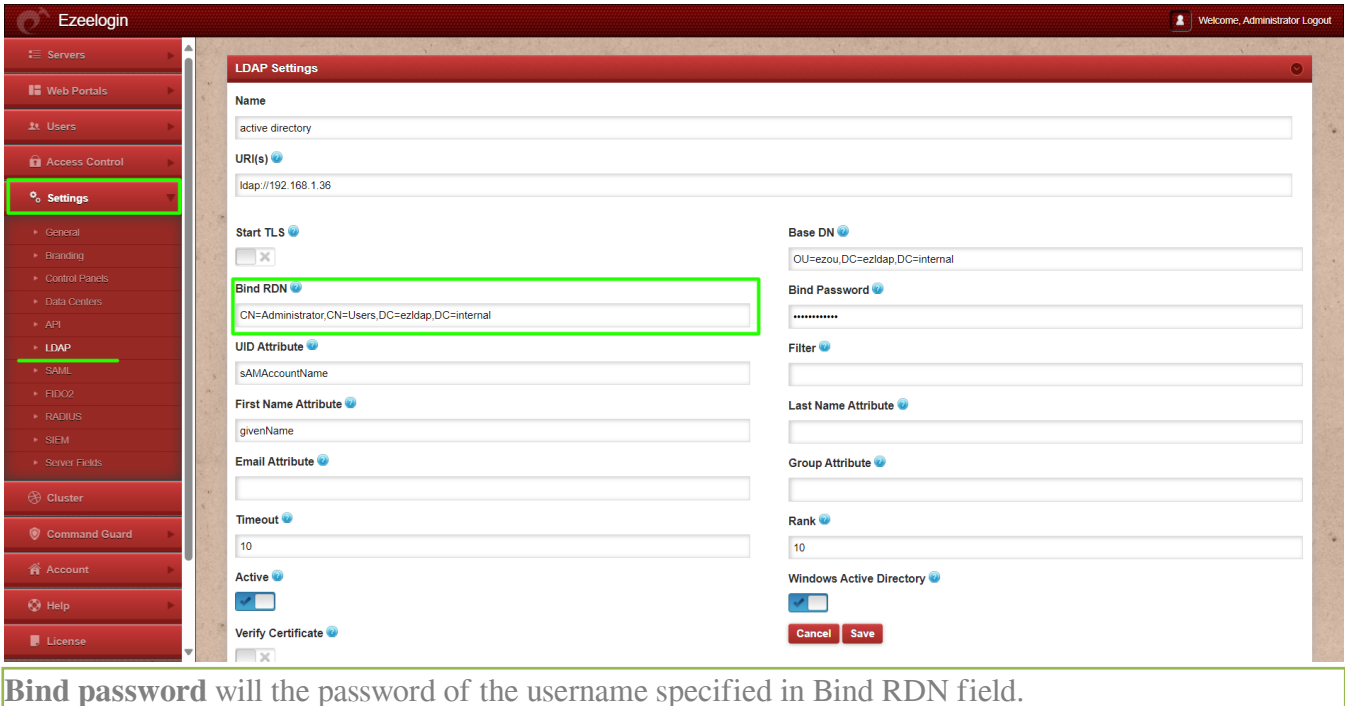

3. Click on the **organizational unit** and copy the distinguish name.

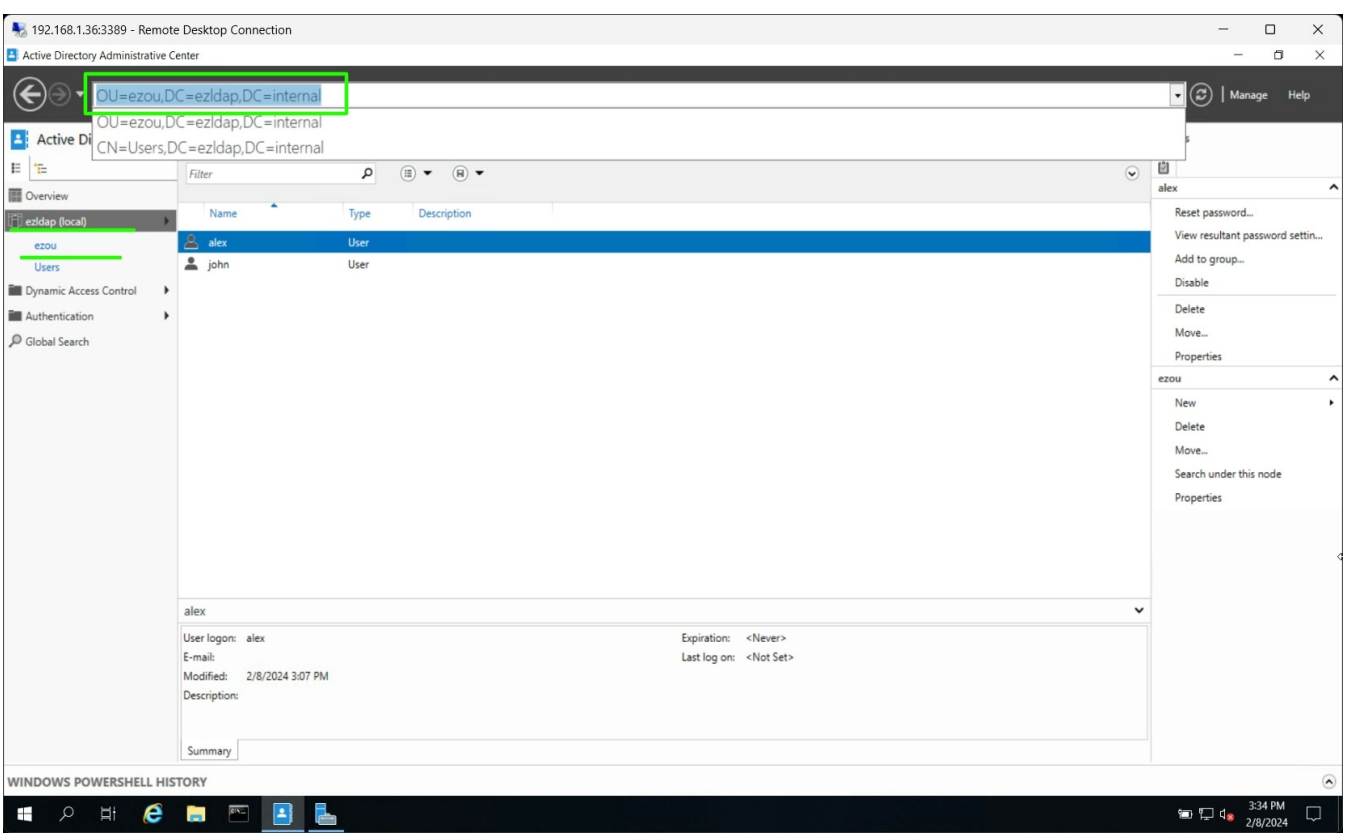

Paste the distinguish name in **Base DN** field and paste in LDAP settings in Ezeelogin GUI.

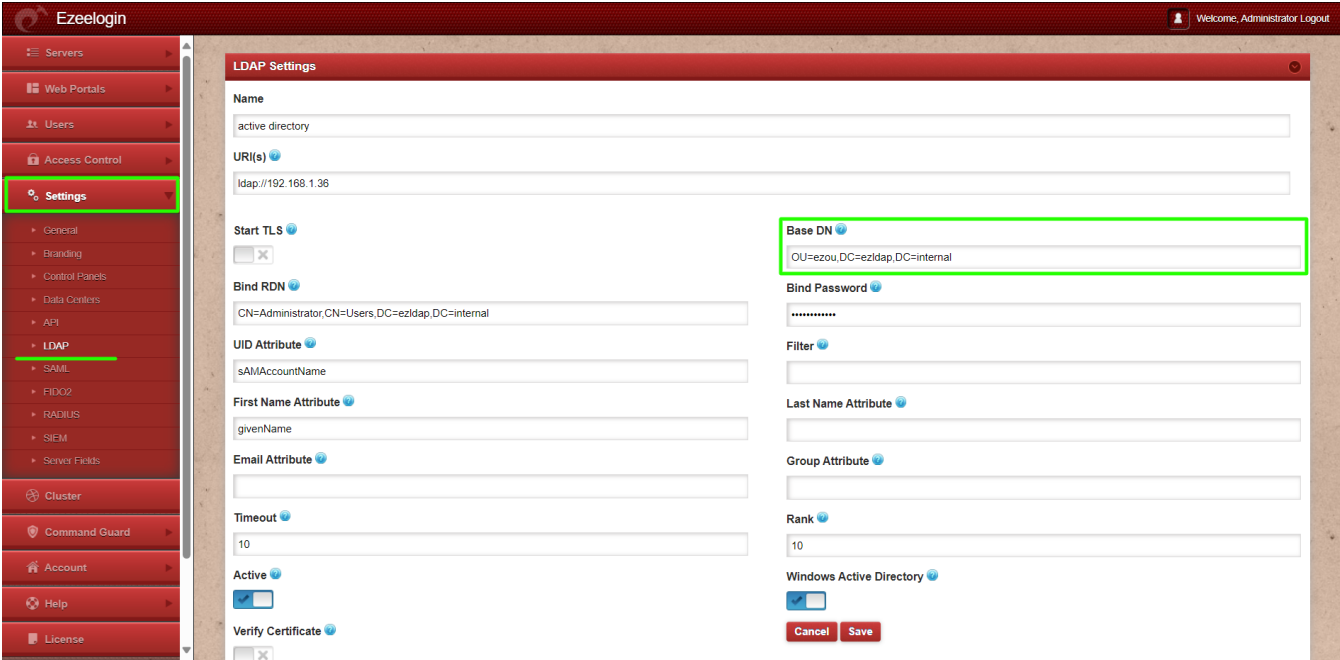